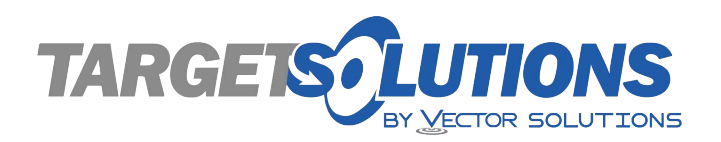

# Manage Credentials: Your Compliance Tool

As an employer, you are responsible for ensuring that your employees are legally qualified to perform their job functions. To keep them safe and mini-mize your organization's expo-sure, TargetSolutions has developed Manage Credentials. With this easy-to-use applica-tion, you can track the status of:

- $\blacksquare$  EMS certifications
- $\blacksquare$  Firefighter and police job qualifications
- $\blacksquare$  Compliance tasks
- $\blacksquare$  Drivers' licenses and auto insurance
- $\blacksquare$  Virtually any type of data that includes a date or identification number

You can also use Manage Credentials to create, deliver and record organization-specific certifications that include:

- TargetSolutions courses
- $\blacksquare$  Your organization's own courses and training materials
- $\blacksquare$  Other web-based assignments and tests

#### Features

Manage Credentials gives you complete control over what certifications you create and what training compo-nents are necessary for the employee to fulfill. It also allows you to:

- $\blacksquare$  Define areas of training  $-$  called "topics"  $-$  and their corresponding training hours.
- Categorize training (i.e. Medical, Fire Qualifications, OSHA Compliance, Certifications, etc.).
- n Keep track of all training hours completed through an optional "Overflow Topic" category.
- Send automated alerts to the credential holder and others in the organization.
- Quickly see the status of all credentials, with the ability to easily filter data.

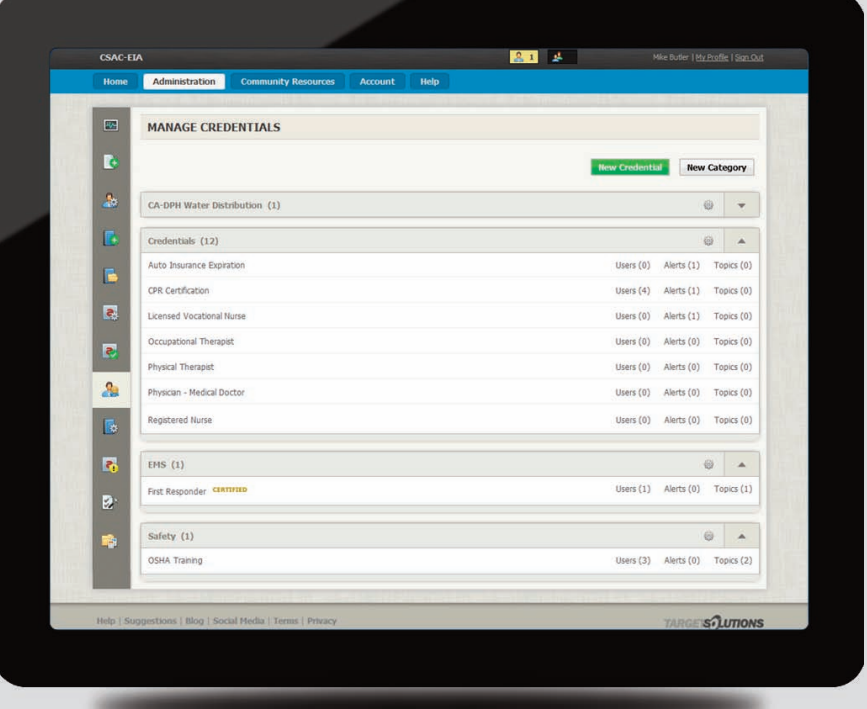

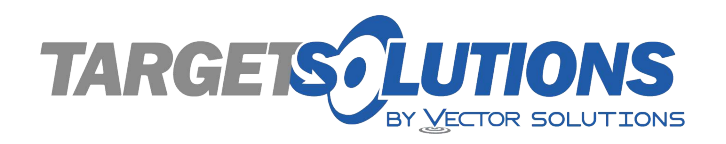

# TargetSolutions Manage Credentials

Located under the TargetSolutions' Users tab, Manage Credentials includes:

### The ability to categorize sets of credentials.

 $\blacksquare$  Expanding a credential category shows the list of creden-tials within that category.

 $\blacksquare$  Expanding a credential will show the associated details.

### A detail page with credential options, alerts and curriculum.

 $\blacksquare$  Credential options are both viewable and editable.

 $\blacksquare$  The alerts section includes the alert message, when the alert occurs, who will receive the alert and what the method is for delivery (e-mail or web).

■ Curriculum allows you to add or edit topics, as well as add or edit training within those topics.

**CSAC-EIA** 20114 Mike Butler | My Profile | Sign O Ho  $\overline{\mathbb{R}^2}$ **OSHA TRAINING** ge Credentials > OSH/ Ŀ Credential Options  $\Theta$ Users  $\overline{\omega}$  $\overline{\mathbf{A}}$ Categorized under Safety<br>Viewable by user<br>Contains start date, expiration date urrently enrofied in this credential<br>ave missed the deadline<br>re approaching the deadline E Alerts (0) Add Alert F HESSAGE  $\overline{a}$ No Alerte Setun  $\mathbb{R}$ Add Topic  $\Delta$ Instructor-led Safety 日份  $|4|$ **CAL**  $\overline{B}$ a Fall Protection Online Safety  $\overline{R}$ 9 IŜ. Blog | Social Media | Terms | Priva **ARGE SAUTIONS** 

■ You can also attach tests and other required assignments to a credential, such as policies or videos.

### A summary on the user's home page of credentials held.

■ Credentials listed are divided by category and displayed in chronological order.

**Detachtary Clicking "view all" gives the user the option to see a snapshot of all their credentials.** 

The user can then navigate to a page that highlights the tasks required to complete the credential. This page gives them the ability to edit the credential or view the history or any attachments associated with it.